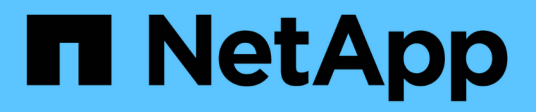

## **Opzioni di configurazione avanzate**

NetApp Solutions

NetApp April 26, 2024

This PDF was generated from https://docs.netapp.com/it-it/netapp-solutions/containers/rh-osn\_LB\_MetalLB.html on April 26, 2024. Always check docs.netapp.com for the latest.

# **Sommario**

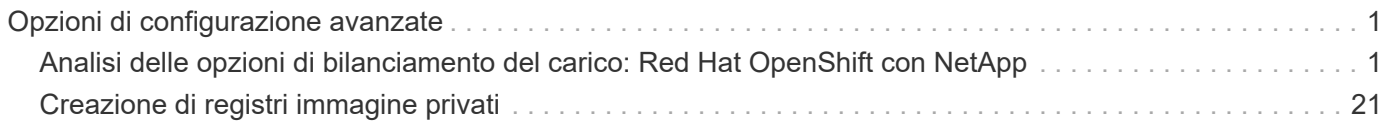

# <span id="page-2-0"></span>**Opzioni di configurazione avanzate**

### <span id="page-2-1"></span>**Analisi delle opzioni di bilanciamento del carico: Red Hat OpenShift con NetApp**

Nella maggior parte dei casi, Red Hat OpenShift rende le applicazioni disponibili al mondo esterno attraverso i percorsi. Un servizio viene esposto assegnandogli un nome host raggiungibile esternamente. Il percorso definito e gli endpoint identificati dal servizio possono essere utilizzati da un router OpenShift per fornire questa connettività denominata ai client esterni.

Tuttavia, in alcuni casi, le applicazioni richiedono l'implementazione e la configurazione di bilanciatori di carico personalizzati per esporre i servizi appropriati. Un esempio è NetApp Astra Control Center. Per soddisfare questa esigenza, abbiamo valutato diverse opzioni di bilanciamento del carico personalizzate. L'installazione e la configurazione sono descritte in questa sezione.

Le seguenti pagine contengono informazioni aggiuntive sulle opzioni di bilanciamento del carico validate nella soluzione Red Hat OpenShift con NetApp:

- ["MetalLB"](#page-2-2)
- ["F5 BIG-IP"](#page-4-0)

### <span id="page-2-2"></span>**Installazione di bilanciatori di carico MetalLB: Red Hat OpenShift con NetApp**

Questa pagina elenca le istruzioni di installazione e configurazione per il bilanciamento del carico MetalLB.

MetalLB è un bilanciamento del carico di rete self-hosting installato sul cluster OpenShift che consente la creazione di servizi OpenShift di bilanciamento del carico di tipo in cluster che non vengono eseguiti su un provider cloud. Le due funzionalità principali di MetalLB che lavorano insieme per supportare i servizi LoadBalancer sono l'allocazione degli indirizzi e l'annuncio esterno.

#### **Opzioni di configurazione di MetalLB**

In base al modo in cui MetalLB annuncia l'indirizzo IP assegnato ai servizi LoadBalancer all'esterno del cluster OpenShift, opera in due modalità:

- **Layer 2 mode.** in questa modalità, un nodo del cluster OpenShift assume la proprietà del servizio e risponde alle richieste ARP per quell'IP per renderlo raggiungibile all'esterno del cluster OpenShift. Poiché solo il nodo annuncia l'IP, presenta un collo di bottiglia nella larghezza di banda e limitazioni di failover lente. Per ulteriori informazioni, consultare la documentazione ["qui".](https://metallb.universe.tf/concepts/layer2/)
- **Modalità BGP.** in questa modalità, tutti i nodi del cluster OpenShift stabiliscono sessioni di peering BGP con un router e pubblicizzano i route per inoltrare il traffico agli IP del servizio. Il prerequisito per questa operazione è l'integrazione di MetalLB con un router in tale rete. A causa del meccanismo di hashing in BGP, il mapping IP-to-Node per un servizio presenta una certa limitazione. Per ulteriori informazioni, consultare la documentazione ["qui"](https://metallb.universe.tf/concepts/bgp/).

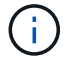

Ai fini di questo documento, stiamo configurando MetalLB in modalità Layer-2.

#### **Installazione del bilanciamento del carico MetalLB**

1. Scarica le risorse di MetalLB.

```
[netapp-user@rhel7 ~]$ wget
https://raw.githubusercontent.com/metallb/metallb/v0.10.2/manifests/name
space.yaml
[netapp-user@rhel7 ~]$ wget
https://raw.githubusercontent.com/metallb/metallb/v0.10.2/manifests/meta
llb.yaml
```
2. Modificare il file metallb.yaml e rimuovere spec.template.spec.securityContext Da Controller Deployment e dal DemonSet dell'oratore.

#### **Righe da eliminare:**

securityContext: runAsNonRoot: true runAsUser: 65534

3. Creare il metallb-system namespace.

```
[netapp-user@rhel7 ~]$ oc create -f namespace.yaml
namespace/metallb-system created
```
4. Creare il CR MetalLB.

```
[netapp-user@rhel7 ~]$ oc create -f metallb.yaml
podsecuritypolicy.policy/controller created
podsecuritypolicy.policy/speaker created
serviceaccount/controller created
serviceaccount/speaker created
clusterrole.rbac.authorization.k8s.io/metallb-system:controller created
clusterrole.rbac.authorization.k8s.io/metallb-system:speaker created
role.rbac.authorization.k8s.io/config-watcher created
role.rbac.authorization.k8s.io/pod-lister created
role.rbac.authorization.k8s.io/controller created
clusterrolebinding.rbac.authorization.k8s.io/metallb-system:controller
created
clusterrolebinding.rbac.authorization.k8s.io/metallb-system:speaker
created
rolebinding.rbac.authorization.k8s.io/config-watcher created
rolebinding.rbac.authorization.k8s.io/pod-lister created
rolebinding.rbac.authorization.k8s.io/controller created
daemonset.apps/speaker created
deployment.apps/controller created
```
5. Prima di configurare l'altoparlante MetalLB, concedere al relatore i privilegi elevati DemonSet in modo che possa eseguire la configurazione di rete richiesta per far funzionare i bilanciatori di carico.

```
[netapp-user@rhel7 ~]$ oc adm policy add-scc-to-user privileged -n
metallb-system -z speaker
clusterrole.rbac.authorization.k8s.io/system:openshift:scc:privileged
added: "speaker"
```
6. Configurare MetalLB creando un ConfigMap in metallb-system namespace.

```
[netapp-user@rhel7 ~]$ vim metallb-config.yaml
apiVersion: v1
kind: ConfigMap
metadata:
    namespace: metallb-system
    name: config
data:
    config: |
      address-pools:
      - name: default
        protocol: layer2
        addresses:
        - 10.63.17.10-10.63.17.200
[netapp-user@rhel7 ~]$ oc create -f metallb-config.yaml
configmap/config created
```
7. Ora, quando vengono creati i servizi loadbalancer, MetalLB assegna un IP esterno ai servizi e annuncia l'indirizzo IP rispondendo alle richieste ARP.

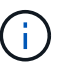

Se si desidera configurare MetalLB in modalità BGP, saltare il punto 6 e seguire la procedura nella documentazione di MetalLB ["qui"](https://metallb.universe.tf/concepts/bgp/).

#### <span id="page-4-0"></span>**Installazione di F5 BIG-IP Load Balancer**

F5 BIG-IP è un Application Delivery Controller (ADC) che offre un'ampia gamma di servizi avanzati di gestione del traffico e sicurezza di livello produttivo come il bilanciamento del carico L4-L7, l'offload SSL/TLS, DNS, firewall e molto altro ancora. Questi servizi aumentano drasticamente la disponibilità, la sicurezza e le performance delle tue applicazioni.

F5 BIG-IP può essere implementato e utilizzato in vari modi, su hardware dedicato, nel cloud o come appliance virtuale on-premise. Fare riferimento alla documentazione qui per esplorare e implementare F5 BIG-IP in base ai requisiti.

Per un'integrazione efficiente dei servizi Big-IP di F5 con Red Hat OpenShift, F5 offre IL BIG-IP Container

Ingress Service (CIS). CIS viene installato come controller pod che controlla l'API OpenShift per alcune definizioni di risorse personalizzate (CRD) e gestisce la configurazione del sistema F5 BIG-IP. F5 BIG-IP CIS può essere configurato per controllare i tipi di servizio LoadBalancer e route in OpenShift.

Inoltre, per l'allocazione automatica dell'indirizzo IP al servizio del tipo LoadBalancer, è possibile utilizzare il controller F5 IPAM. Il controller F5 IPAM viene installato come controller pod che controlla i servizi di OpenShift API per LoadBalancer con un'annotazione ipamLabel per allocare l'indirizzo IP da un pool preconfigurato.

Questa pagina elenca le istruzioni di installazione e configurazione per i controller F5 BIG-IP CIS e IPAM. Come prerequisito, è necessario disporre di un sistema F5 BIG-IP distribuito e concesso in licenza. Deve inoltre essere concesso in licenza per i servizi SDN, inclusi per impostazione predefinita con LA licenza base BIG-IP VE.

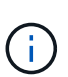

F5 BIG-IP può essere implementato in modalità standalone o cluster. Ai fini di questa convalida, F5 BIG-IP è stato implementato in modalità standalone, ma per scopi di produzione, è preferibile disporre di un cluster di big-IP per evitare un singolo punto di errore.

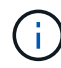

Un sistema F5 BIG-IP può essere implementato su hardware dedicato, nel cloud o come appliance virtuale on-premise con versioni superiori alla 12.x per l'integrazione con F5 CIS. Ai fini di questo documento, il sistema F5 BIG-IP è stato validato come appliance virtuale, ad esempio utilizzando L'edizione BIG-IP VE.

#### **Release validate**

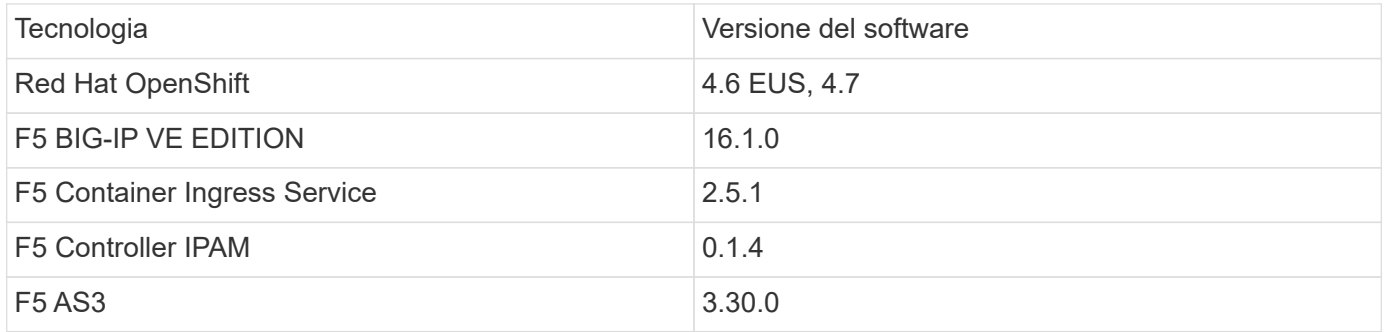

#### **Installazione**

- 1. Installare l'estensione F5 Application Services 3 per consentire ai sistemi BIG-IP di accettare configurazioni in JSON invece di comandi imperativi. Passare a. ["F5 repository AS3 GitHub"](https://github.com/F5Networks/f5-appsvcs-extension/releases)E scaricare il file RPM più recente.
- 2. Accedere al sistema F5 BIG-IP, accedere a iApps > Package Management LX e fare clic su Import (Importa).
- 3. Fare clic su Choose file (Scegli file) e selezionare il file RPM AS3 scaricato, fare clic su OK, quindi su Upload (carica).

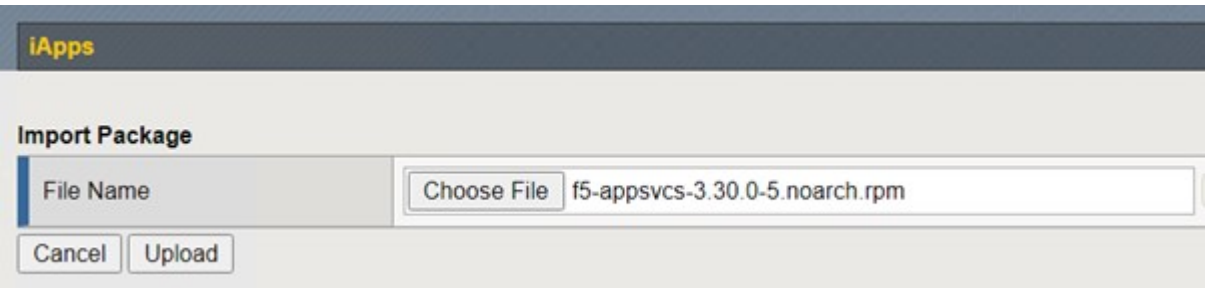

4. Verificare che l'estensione AS3 sia installata correttamente.

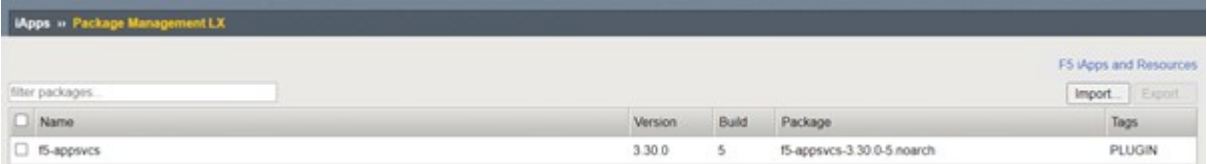

5. Quindi, configurare le risorse necessarie per la comunicazione tra OpenShift e I sistemi BIG-IP. Creare innanzitutto un tunnel tra OpenShift e IL SERVER BIG-IP creando un'interfaccia di tunnel VXLAN sul sistema BIG-IP per OpenShift SDN. Accedere a Network > Tunnels > Profiles (rete > tunnel > profili), fare clic su Create (Crea) e impostare il profilo principale su vxlan e il tipo di flooding su Multicast. Inserire un nome per il profilo e fare clic su fine.

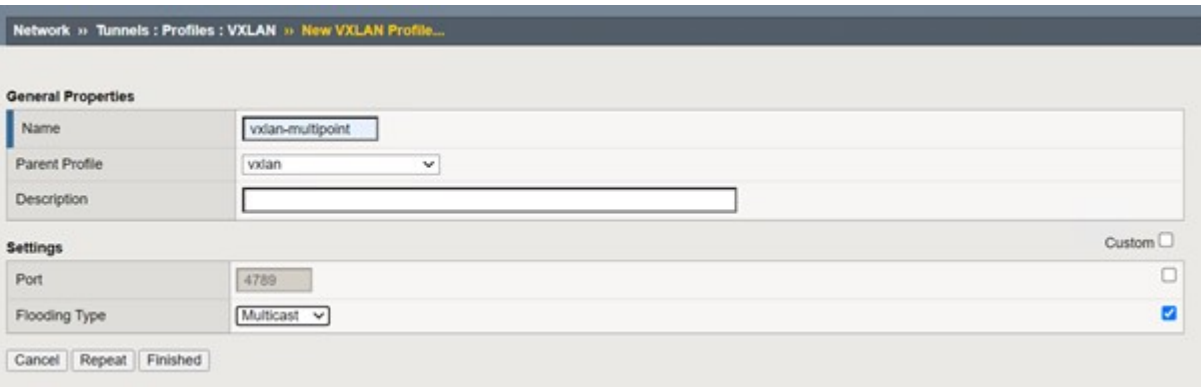

6. Accedere a Network (rete) > Tunnels (tunnel) > Tunnel List (elenco tunnel), fare clic su Create (Crea) e immettere il nome e l'indirizzo IP locale per il tunnel. Selezionare il profilo di tunnel creato nel passaggio precedente e fare clic su fine.

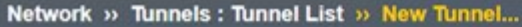

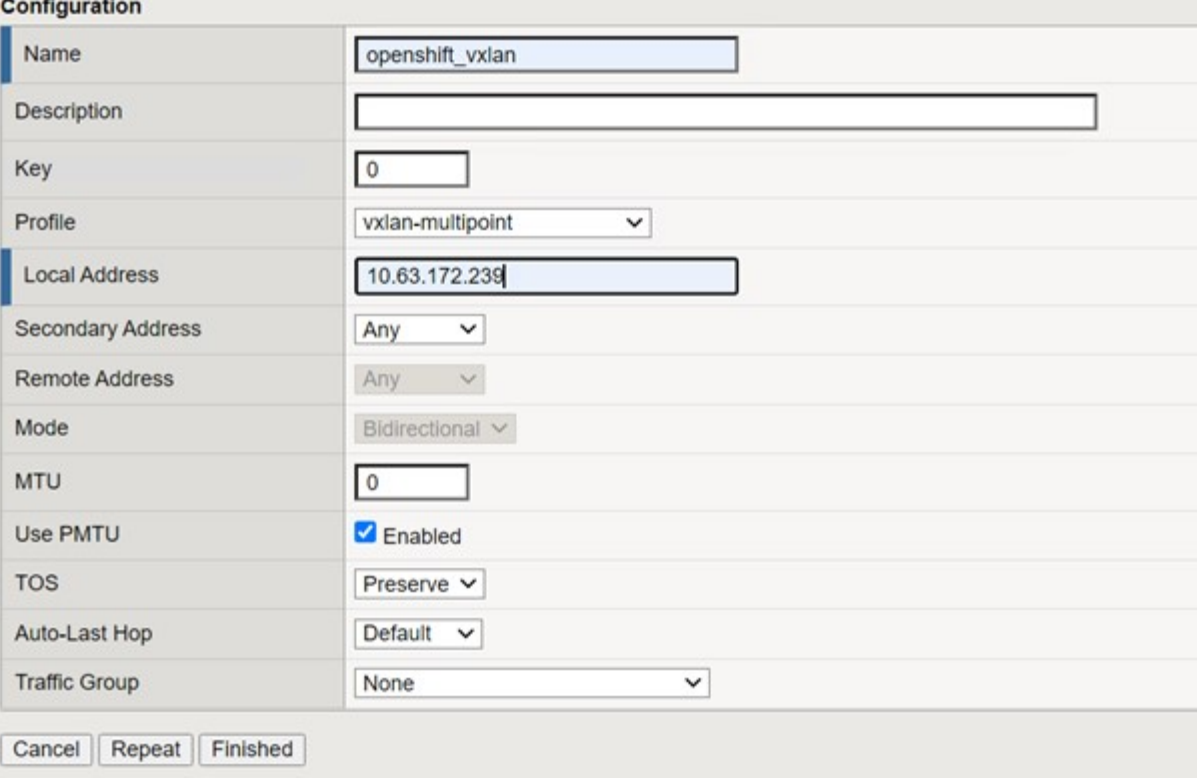

- 7. Accedi al cluster Red Hat OpenShift con privilegi di amministratore del cluster.
- 8. Creare una subnet host su OpenShift per il server F5 BIG-IP, che estende la subnet dal cluster OpenShift al server F5 BIG-IP. Scaricare la definizione YAML della subnet host.

```
wget https://github.com/F5Networks/k8s-bigip-
ctlr/blob/master/docs/config_examples/openshift/f5-kctlr-openshift-
hostsubnet.yaml
```
9. Modificare il file di sottorete host e aggiungere l'IP BIG-IP VTEP (tunnel VXLAN) per OpenShift SDN.

```
apiVersion: v1
kind: HostSubnet
metadata:
    name: f5-server
   annotations:
      pod.network.openshift.io/fixed-vnid-host: "0"
     pod.network.openshift.io/assign-subnet: "true"
# provide a name for the node that will serve as BIG-IP's entry into the
cluster
host: f5-server
# The hostIP address will be the BIG-IP interface address routable to
the
# OpenShift Origin nodes.
# This address is the BIG-IP VTEP in the SDN's VXLAN.
hostIP: 10.63.172.239
```
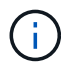

Modificare l'indirizzo e altri dettagli in base all'ambiente in uso.

10. Creare la risorsa HostSubnet.

```
[admin@rhel-7 ~]$ oc create -f f5-kctlr-openshift-hostsubnet.yaml
hostsubnet.network.openshift.io/f5-server created
```
11. Ottenere l'intervallo di subnet IP del cluster per la subnet host creata per il server Big-IP F5.

[admin@rhel-7 ~]\$ oc get hostsubnet

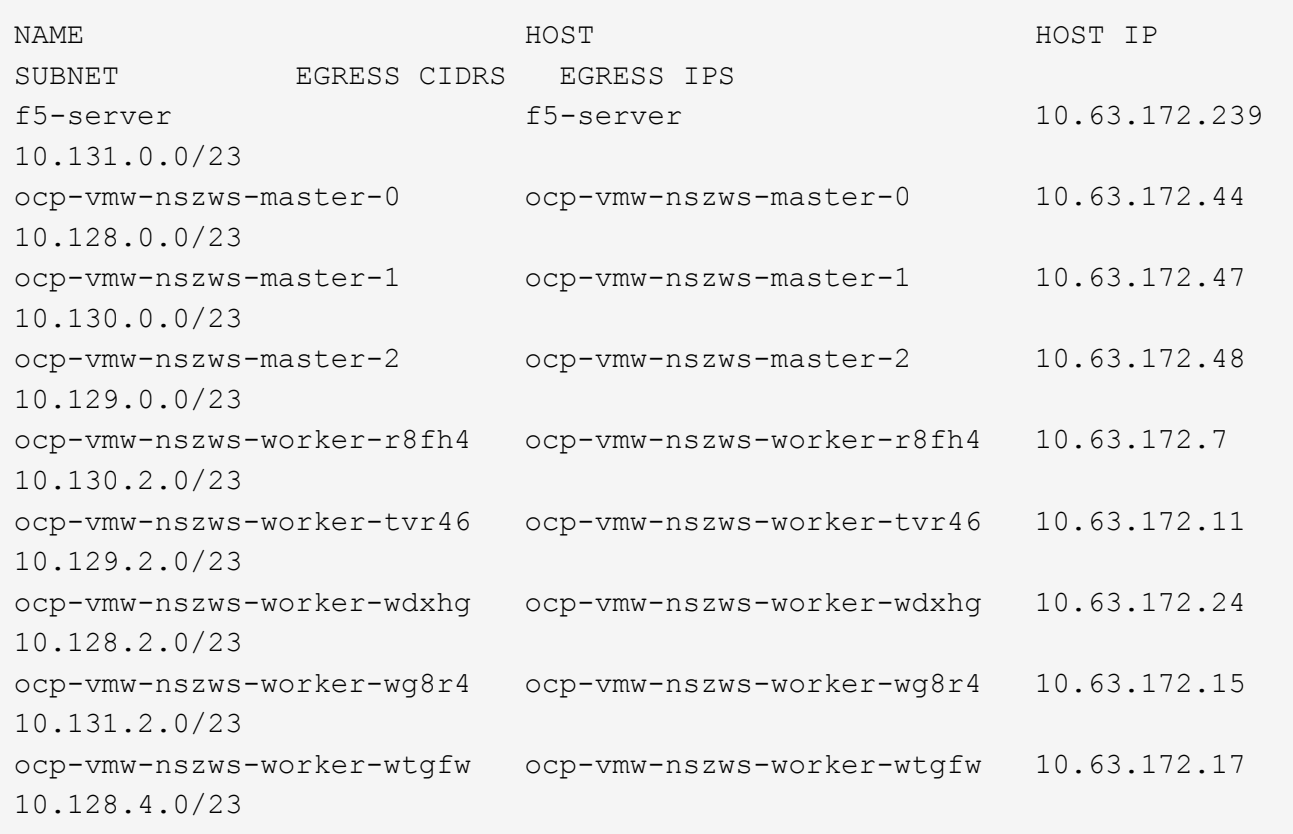

12. Creare un IP self su OpenShift VXLAN con un IP nell'intervallo di subnet host di OpenShift corrispondente al server F5 BIG-IP. Accedere al sistema F5 BIG-IP, selezionare Network > Self IPs (rete > IP automatici) e fare clic su Create (Crea). Inserire un IP dalla subnet IP del cluster creata per la subnet host F5 BIG-IP, selezionare il tunnel VXLAN e immettere gli altri dettagli. Quindi fare clic su fine.

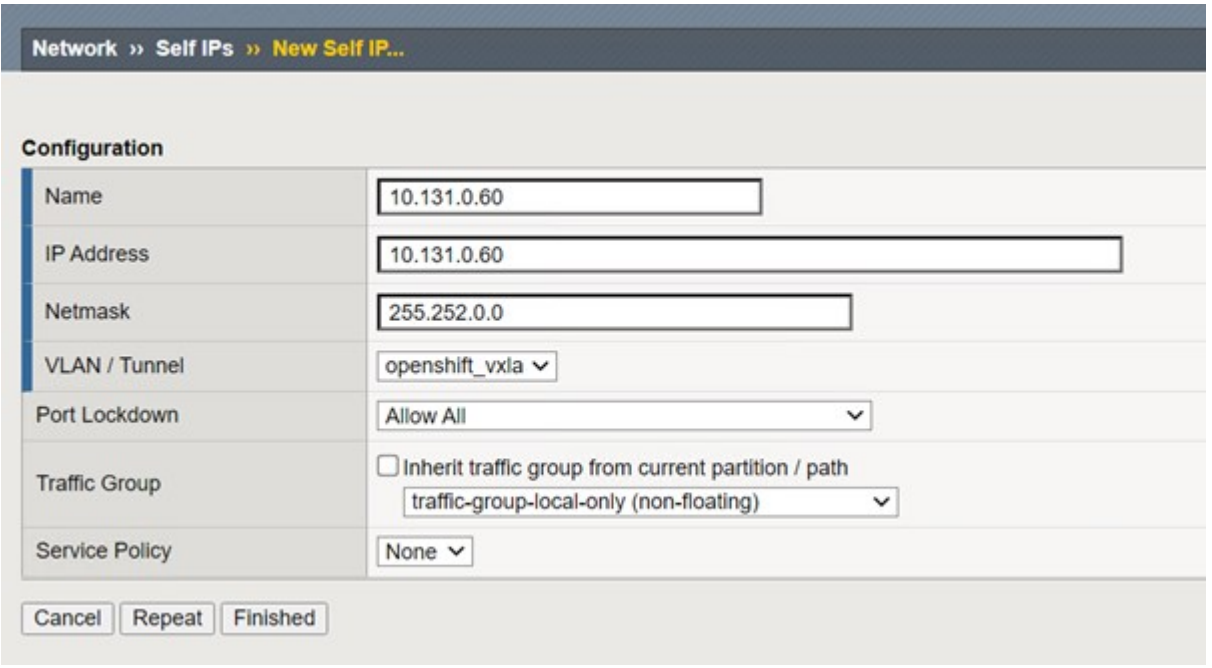

13. Creare una partizione nel sistema F5 BIG-IP da configurare e utilizzare con CIS. Accedere a sistema > utenti > elenco partizioni, fare clic su Crea e immettere i dettagli. Quindi fare clic su fine.

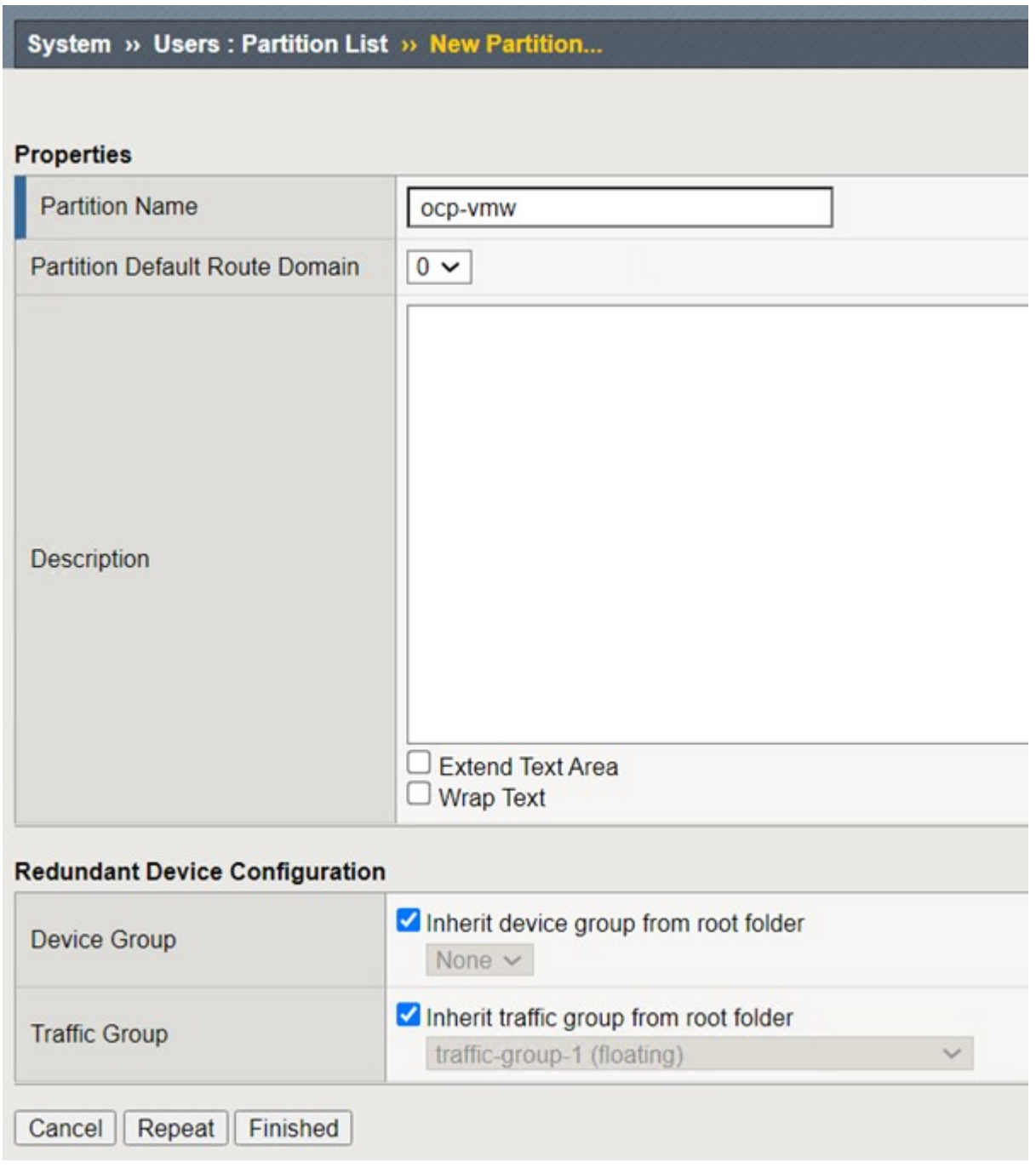

 $(i)$ 

F5 consiglia di non eseguire alcuna configurazione manuale sulla partizione gestita da CIS.

14. Installare F5 BIG-IP CIS utilizzando l'operatore di OperatorHub. Accedi al cluster Red Hat OpenShift con privilegi di amministrazione del cluster e crea un segreto con le credenziali di accesso del sistema F5 BIG-IP, un prerequisito per l'operatore.

```
[admin@rhel-7 ~]$ oc create secret generic bigip-login -n kube-system
--from-literal=username=admin --from-literal=password=admin
secret/bigip-login created
```
15. Installare F5 CIS CRD.

```
[admin@rhel-7 ~]$ oc apply -f
https://raw.githubusercontent.com/F5Networks/k8s-bigip-
ctlr/master/docs/config_examples/crd/Install/customresourcedefinitions.y
ml
customresourcedefinition.apiextensions.k8s.io/virtualservers.cis.f5.com
created
customresourcedefinition.apiextensions.k8s.io/tlsprofiles.cis.f5.com
created
customresourcedefinition.apiextensions.k8s.io/transportservers.cis.f5.co
m created
customresourcedefinition.apiextensions.k8s.io/externaldnss.cis.f5.com
created
customresourcedefinition.apiextensions.k8s.io/ingresslinks.cis.f5.com
created
```
16. Accedere a Operator > OperatorHub, cercare la parola chiave F5 e fare clic sul riquadro F5 Container Ingress Service.

#### OperatorHub

Discover Operators from the Kubernetes community and Red Hat partners, curated by Red Hat. You can purchase commercial software through Red Hat Marketplace &. You can install Operators on your clusters to provide optional add-ons and shared services to your developers. After installation, the Operator capabilities will appear in the Developer Catalog providing a self-service experience.

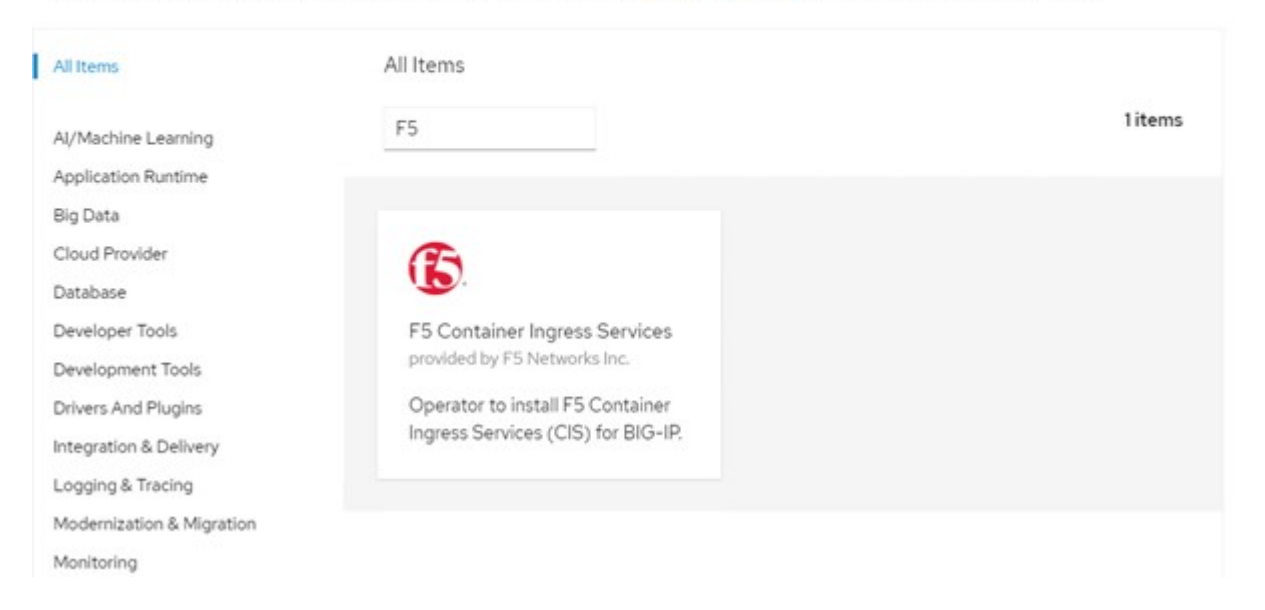

17. Leggere le informazioni dell'operatore e fare clic su Install (Installa).

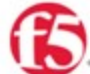

**Contract Contract** 

### F5 Container Ingress Services

18.0 provided by F5 Networks Inc.

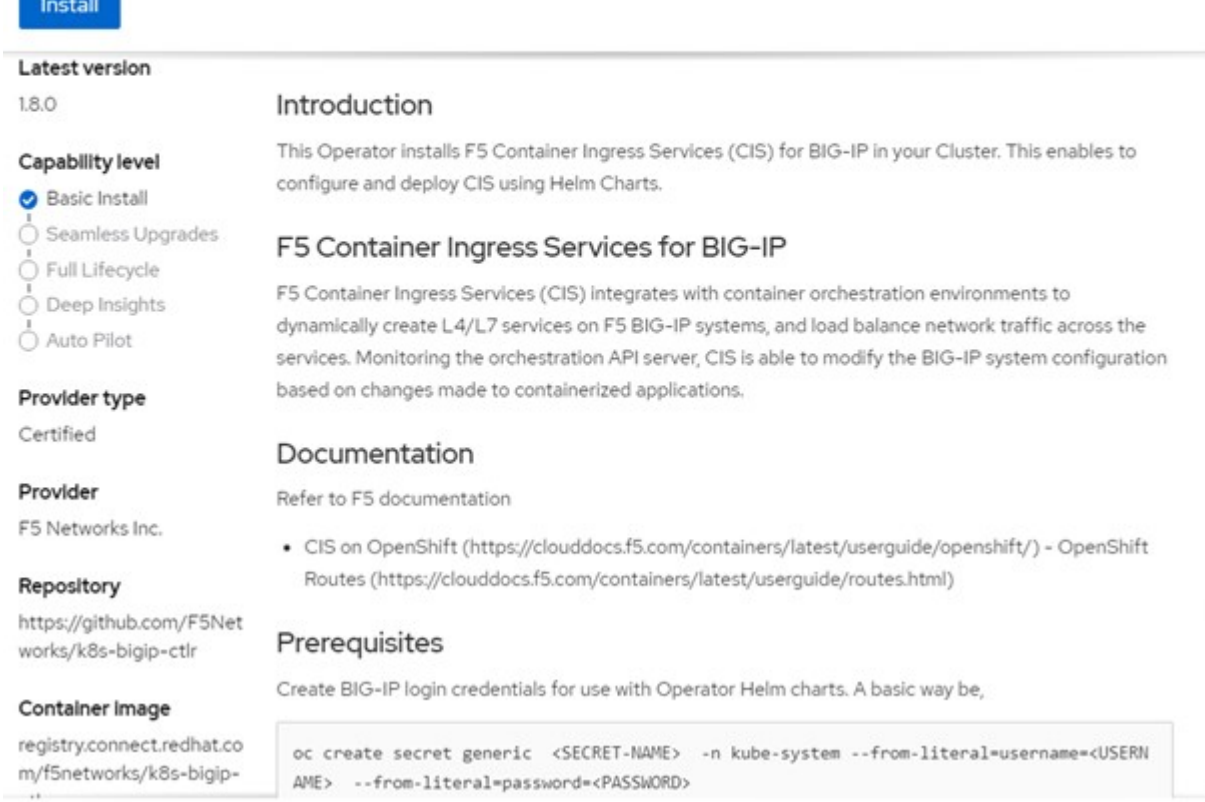

18. Nella schermata Install operator (Installa operatore), lasciare tutti i parametri predefiniti e fare clic su Install (Installa).

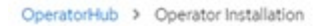

#### Install Operator

Install your Operator by subscribing to one of the update channels to keep the Operator up to date. The strategy determines either manual or automatic updates.

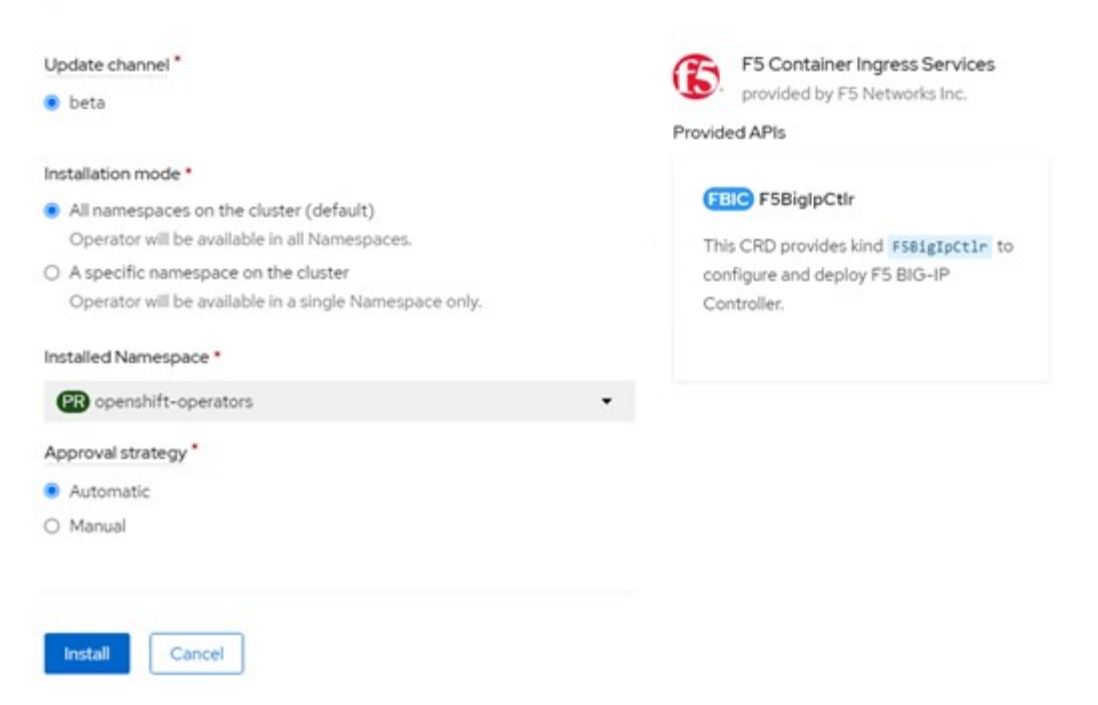

19. L'installazione dell'operatore richiede un po' di tempo.

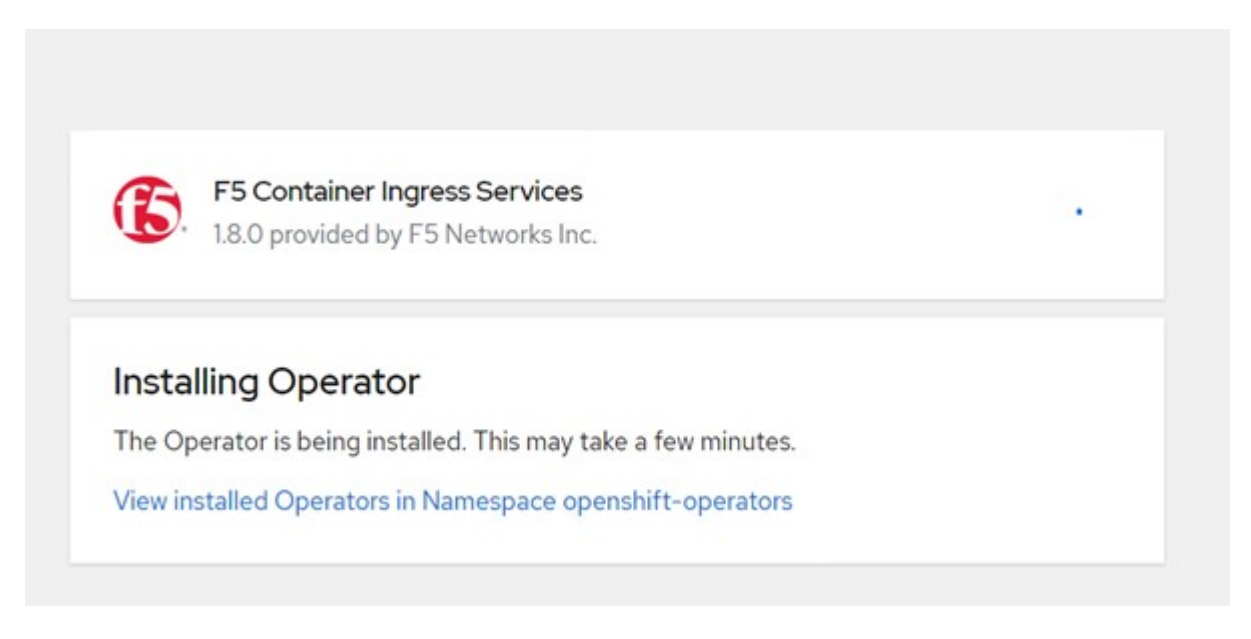

- 20. Una volta installato l'operatore, viene visualizzato il messaggio Installazione completata.
- 21. Accedere a Operators > Installed Operators (operatori > operatori installati), fare clic su F5 Container Ingress Service (F5 Container Ingress Service), quindi fare clic su Create Instance (Crea istanza) nella sezione F5BigIpCtlr.

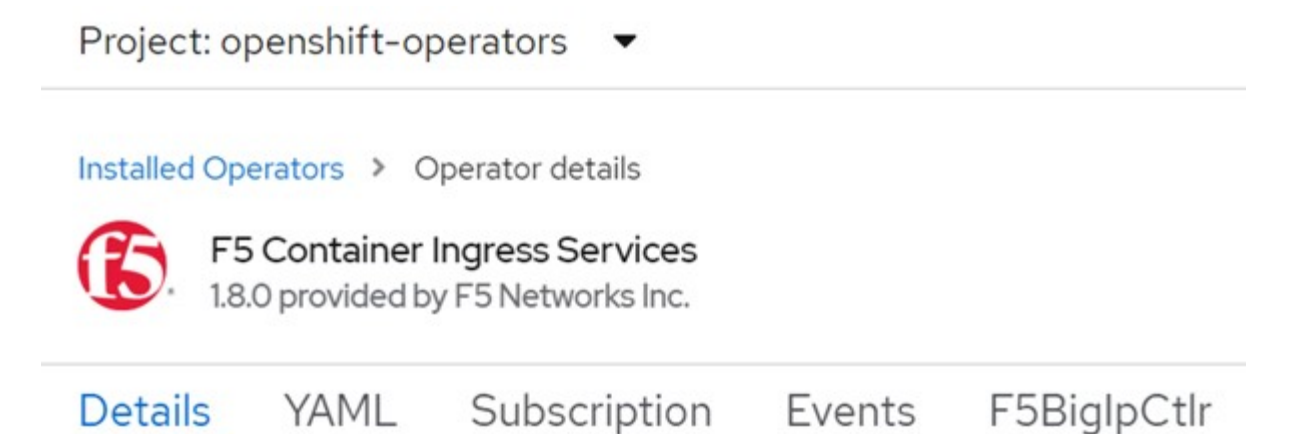

### **Provided APIs**

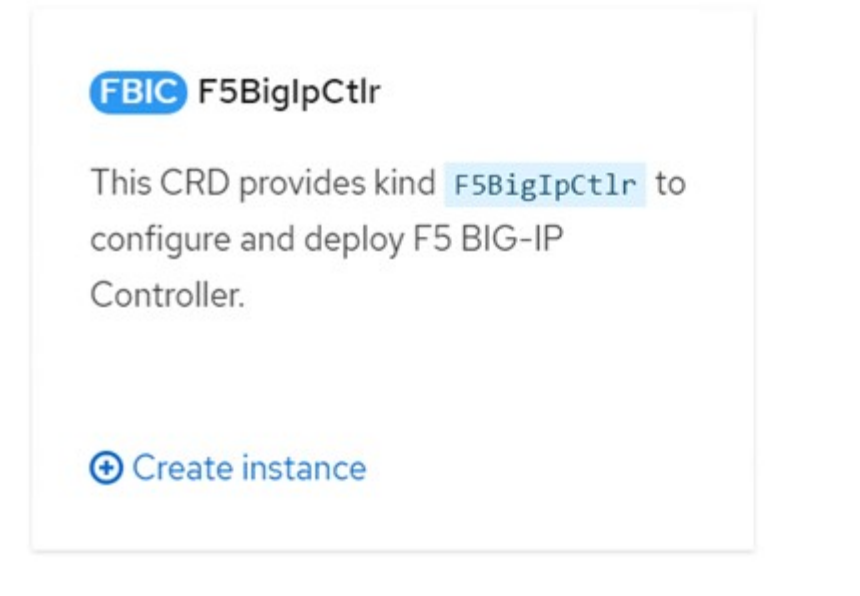

22. Fare clic su YAML View (Visualizza YAML) e incollare il seguente contenuto dopo aver aggiornato i parametri necessari.

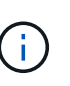

Aggiornare i parametri bigip\_partition, `openshift\_sdn\_name`, bigip\_url e. bigip login secret di seguito per riflettere i valori per la configurazione prima di copiare il contenuto.

```
apiVersion: cis.f5.com/v1
kind: F5BigIpCtlr
metadata:
    name: f5-server
    namespace: openshift-operators
spec:
    args:
      log_as3_response: true
      agent: as3
      log_level: DEBUG
      bigip_partition: ocp-vmw
    openshift sdn name: /Common/openshift vxlan
      bigip_url: 10.61.181.19
      insecure: true
      pool-member-type: cluster
    custom resource mode: true
      as3_validation: true
      ipam: true
    manage configmaps: true
  bigip login secret: bigip-login
    image:
      pullPolicy: Always
      repo: f5networks/cntr-ingress-svcs
      user: registry.connect.redhat.com
    namespace: kube-system
    rbac:
      create: true
    resources: {}
    serviceAccount:
      create: true
    version: latest
```
23. Dopo aver incollato questo contenuto, fare clic su Create (Crea). In questo modo vengono installati i pod CIS nello spazio dei nomi del sistema kube.

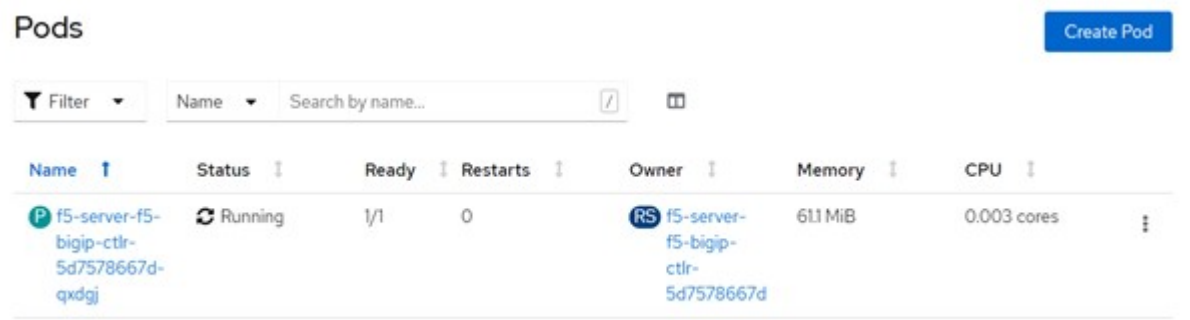

Red Hat OpenShift, per impostazione predefinita, fornisce un modo per esporre i servizi tramite route per il bilanciamento del carico L7. Un router OpenShift integrato è responsabile della pubblicità e della gestione del traffico per questi percorsi. Tuttavia, è anche possibile configurare F5 CIS per supportare i percorsi attraverso un sistema esterno F5 BIG-IP, che può essere eseguito come router ausiliario o come sostituto del router OpenShift selfhosting. CIS crea un server virtuale nel sistema BIG-IP che funge da router per i route OpenShift, mentre BIG-IP gestisce il routing degli annunci pubblicitari e del traffico. Fare riferimento alla documentazione qui per informazioni sui parametri per attivare questa funzione. Si noti che questi parametri sono definiti per la risorsa di implementazione OpenShift nell'API apps/v1. Pertanto, quando si utilizzano questi dati con l'API cis.f5.com/v1 della risorsa F5BigIpCtlr, sostituire i trattini (-) con i trattini (\_) per i nomi dei parametri.

24. Gli argomenti passati alla creazione delle risorse CIS includono ipam: true e. custom\_resource\_mode: true. Questi parametri sono necessari per abilitare l'integrazione CIS con un controller IPAM. Verificare che il CIS abbia attivato l'integrazione IPAM creando la risorsa F5 IPAM.

```
[admin@rhel-7 ~]$ oc get f5ipam -n kube-system
\begin{minipage}{0.9\linewidth} \textbf{NAME} \end{minipage} \begin{minipage}{0.9\linewidth} \textbf{ב} \end{minipage}kube-system ipam.10.61.181.19.ocp-vmw 43s
```
25. Creare l'account del servizio, il ruolo e il rolebinding richiesti per il controller F5 IPAM. Creare un file YAML e incollare il seguente contenuto.

```
[admin@rhel-7 ~]$ vi f5-ipam-rbac.yaml
kind: ClusterRole
apiVersion: rbac.authorization.k8s.io/v1
metadata:
    name: ipam-ctlr-clusterrole
rules:
    - apiGroups: ["fic.f5.com"]
      resources: ["ipams","ipams/status"]
      verbs: ["get", "list", "watch", "update", "patch"]
---
kind: ClusterRoleBinding
apiVersion: rbac.authorization.k8s.io/v1
metadata:
    name: ipam-ctlr-clusterrole-binding
    namespace: kube-system
roleRef:
    apiGroup: rbac.authorization.k8s.io
    kind: ClusterRole
    name: ipam-ctlr-clusterrole
subjects:
    - apiGroup: ""
      kind: ServiceAccount
      name: ipam-ctlr
      namespace: kube-system
---
apiVersion: v1
kind: ServiceAccount
metadata:
   name: ipam-ctlr
    namespace: kube-system
```
#### 26. Creare le risorse.

```
[admin@rhel-7 ~]$ oc create -f f5-ipam-rbac.yaml
clusterrole.rbac.authorization.k8s.io/ipam-ctlr-clusterrole created
clusterrolebinding.rbac.authorization.k8s.io/ipam-ctlr-clusterrole-
binding created
serviceaccount/ipam-ctlr created
```
27. Creare un file YAML e incollare la definizione di implementazione F5 IPAM fornita di seguito.

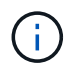

Aggiornare il parametro ip-range in spec.template.spec.containers[0].args di seguito per riflettere gli intervalli di indirizzi IP e ipamLabels corrispondenti alla configurazione.

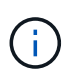

IpamLabels [range1 e. range2 Nell'esempio seguente] devono essere annotati per i servizi di tipo LoadBalancer affinché il controller IPAM rilevi e assegni un indirizzo IP dall'intervallo definito.

```
[admin@rhel-7 ~]$ vi f5-ipam-deployment.yaml
apiVersion: apps/v1
kind: Deployment
metadata:
    labels:
      name: f5-ipam-controller
    name: f5-ipam-controller
    namespace: kube-system
spec:
    replicas: 1
    selector:
      matchLabels:
        app: f5-ipam-controller
    template:
      metadata:
        creationTimestamp: null
        labels:
          app: f5-ipam-controller
      spec:
        containers:
        - args:
           - --orchestration=openshift
           - --ip-range='{"range1":"10.63.172.242-10.63.172.249",
"range2":"10.63.170.111-10.63.170.129"}'
           - --log-level=DEBUG
          command:
           - /app/bin/f5-ipam-controller
           image: registry.connect.redhat.com/f5networks/f5-ipam-
controller:latest
           imagePullPolicy: IfNotPresent
          name: f5-ipam-controller
        dnsPolicy: ClusterFirst
        restartPolicy: Always
        schedulerName: default-scheduler
        securityContext: {}
        serviceAccount: ipam-ctlr
        serviceAccountName: ipam-ctlr
```
28. Creare l'implementazione del controller F5 IPAM.

```
[admin@rhel-7 ~]$ oc create -f f5-ipam-deployment.yaml
```

```
deployment/f5-ipam-controller created
```
29. Verificare che i controller pod F5 IPAM siano in esecuzione.

```
[admin@rhel-7 ~]$ oc get pods -n kube-system
NAME READY STATUS RESTARTS
AGE
f5-ipam-controller-5986cff5bd-2bvn6 1/1 Running 0
30s
f5-server-f5-bigip-ctlr-5d7578667d-qxdgj 1/1 Running 0
14m
```
30. Creare lo schema F5 IPAM.

```
[admin@rhel-7 ~]$ oc create -f
https://raw.githubusercontent.com/F5Networks/f5-ipam-
controller/main/docs/_static/schemas/ipam_schema.yaml
customresourcedefinition.apiextensions.k8s.io/ipams.fic.f5.com
```
#### **Verifica**

1. Creare un servizio di tipo LoadBalancer

```
[admin@rhel-7 ~]$ vi example svc.yaml
apiVersion: v1
kind: Service
metadata:
    annotations:
      cis.f5.com/ipamLabel: range1
    labels:
      app: f5-demo-test
    name: f5-demo-test
    namespace: default
spec:
    ports:
    - name: f5-demo-test
      port: 80
     protocol: TCP
      targetPort: 80
    selector:
     app: f5-demo-test
    sessionAffinity: None
    type: LoadBalancer
```
[admin@rhel-7 ~]\$ oc create -f example svc.yaml

```
service/f5-demo-test created
```
2. Controllare se il controller IPAM assegna un indirizzo IP esterno.

```
[admin@rhel-7 ~]$ oc get svc
NAME TYPE CLUSTER-IP EXTERNAL-IP
PORT(S) AGE
f5-demo-test LoadBalancer 172.30.210.108 10.63.172.242
80:32605/TCP 27s
```
3. Creare un'implementazione e utilizzare il servizio LoadBalancer creato.

```
[admin@rhel-7 ~]$ vi example deployment.yaml
apiVersion: apps/v1
kind: Deployment
metadata:
    labels:
      app: f5-demo-test
    name: f5-demo-test
spec:
    replicas: 2
    selector:
      matchLabels:
         app: f5-demo-test
    template:
      metadata:
         labels:
           app: f5-demo-test
      spec:
         containers:
         - env:
         - name: service name
             value: f5-demo-test
           image: nginx
           imagePullPolicy: Always
           name: f5-demo-test
           ports:
           - containerPort: 80
             protocol: TCP
```
[admin@rhel-7 ~]\$ oc create -f example\_deployment.yaml

deployment/f5-demo-test created

4. Verificare che i pod siano in funzione.

```
[admin@rhel-7 ~]$ oc get pods
NAME READY STATUS RESTARTS AGE
f5-demo-test-57c46f6f98-47wwp 1/1 Running 0 27s
f5-demo-test-57c46f6f98-cl2m8 1/1 Running 0 27s
```
5. Controllare se il server virtuale corrispondente viene creato nel sistema BIG-IP per il servizio di tipo LoadBalancer in OpenShift. Accedere a traffico locale > Server virtuali > elenco server virtuali.

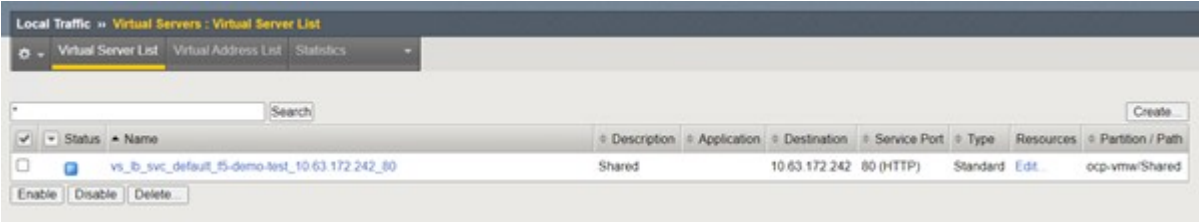

### <span id="page-22-0"></span>**Creazione di registri immagine privati**

Per la maggior parte delle implementazioni di Red Hat OpenShift, utilizzando un registro pubblico come ["Quay.io"](https://quay.io) oppure ["DockerHub"](https://hub.docker.com) soddisfa la maggior parte delle esigenze dei clienti. Tuttavia, in alcuni casi un cliente potrebbe voler ospitare le proprie immagini private o personalizzate.

Questa procedura documenta la creazione di un registro di immagini privato supportato da un volume persistente fornito da Astra Trident e NetApp ONTAP.

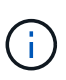

Astra Control Center richiede un registro per ospitare le immagini richieste dai container Astra. La sezione seguente descrive i passaggi per configurare un registro privato sul cluster Red Hat OpenShift e per inviare le immagini necessarie per supportare l'installazione di Astra Control **Center** 

#### **Creazione Di un registro di immagine privato**

1. Rimuovere l'annotazione predefinita dalla classe di storage predefinita corrente e annotare la classe di storage supportata da Trident come predefinita per il cluster OpenShift.

```
[netapp-user@rhel7 ~]$ oc patch storageclass thin -p '{"metadata":
{"annotations": {"storageclass.kubernetes.io/is-default-class":
"false"}}}'
storageclass.storage.k8s.io/thin patched
[netapp-user@rhel7 ~]$ oc patch storageclass ocp-trident -p
'{"metadata": {"annotations": {"storageclass.kubernetes.io/is-default-
class": "true"}}}'
storageclass.storage.k8s.io/ocp-trident patched
```
2. Modificare l'operatore di imageregistry immettendo i seguenti parametri di storage in spec sezione.

```
[netapp-user@rhel7 ~]$ oc edit
configs.imageregistry.operator.openshift.io
storage:
    pvc:
      claim:
```
3. Inserire i seguenti parametri in spec Sezione per la creazione di un percorso OpenShift con un nome host

```
personalizzato. Salvare e uscire.
```
routes: - hostname: astra-registry.apps.ocp-vmw.cie.netapp.com name: netapp-astra-route

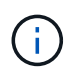

La suddetta configurazione del percorso viene utilizzata quando si desidera un nome host personalizzato per il percorso. Se si desidera che OpenShift crei un percorso con un nome host predefinito, è possibile aggiungere i seguenti parametri a spec sezione: defaultRoute: true.

#### **Certificati TLS personalizzati**

Quando si utilizza un nome host personalizzato per il percorso, per impostazione predefinita, utilizza la configurazione TLS predefinita dell'operatore OpenShift Ingress. Tuttavia, è possibile aggiungere una configurazione TLS personalizzata al percorso. A tale scopo, attenersi alla seguente procedura.

a. Creare un segreto con i certificati TLS e la chiave del percorso.

```
[netapp-user@rhel7 ~]$ oc create secret tls astra-route-tls -n
openshift-image-registry –cert/home/admin/netapp-astra/tls.crt
--key=/home/admin/netapp-astra/tls.key
```
b. Modificare l'operatore di imageregistry e aggiungere i seguenti parametri a spec sezione.

```
[netapp-user@rhel7 ~]$ oc edit
configs.imageregistry.operator.openshift.io
routes:
    - hostname: astra-registry.apps.ocp-vmw.cie.netapp.com
      name: netapp-astra-route
      secretName: astra-route-tls
```
4. Modificare nuovamente l'operatore di imageregistry e modificare lo stato di gestione dell'operatore in Managed stato. Salvare e uscire.

```
oc edit configs.imageregistry/cluster
managementState: Managed
```
5. Se tutti i prerequisiti sono soddisfatti, PVC, POD e servizi vengono creati per il registro delle immagini private. In pochi minuti, il registro dovrebbe essere attivo.

[netapp-user@rhel7 ~]\$oc get all -n openshift-image-registry NAME STATUS RESTARTS AGE pod/cluster-image-registry-operator-74f6d954b6-rb7zr 1/1 Running 3 90d pod/image-pruner-1627257600-f5cpj 0/1 Completed 0 2d9h pod/image-pruner-1627344000-swqx9 0/1 Completed 0 33h pod/image-pruner-1627430400-rv5nt 0/1 Completed 0 9h pod/image-registry-6758b547f-6pnj8 1/1 Running 0 76m pod/node-ca-bwb5r 1/1 Running 0 90d pod/node-ca-f8w54 1/1 Running 0 90d pod/node-ca-gjx7h 1/1 Running 0 90d pod/node-ca-lcx4k 1/1 Running 0 33d pod/node-ca-v7zmx 1/1 Running 0 7d21h pod/node-ca-xpppp 1/1 Running 0 89d NAME TYPE CLUSTER-IP EXTERNAL-IP PORT(S) AGE service/image-registry ClusterIP 172.30.196.167 <none> 5000/TCP 15h service/image-registry-operator ClusterIP None <none> 60000/TCP 90d NAME DESIRED CURRENT READY UP-TO-DATE AVAILABLE NODE SELECTOR AGE daemonset.apps/node-ca 6 6 6 6 6 6 kubernetes.io/os=linux 90d NAME READY UP-TO-DATE AVAILABLE AGE deployment.apps/cluster-image-registry-operator  $1/1$  1 1 90d deployment.apps/image-registry 1/1 1 1 1 15h

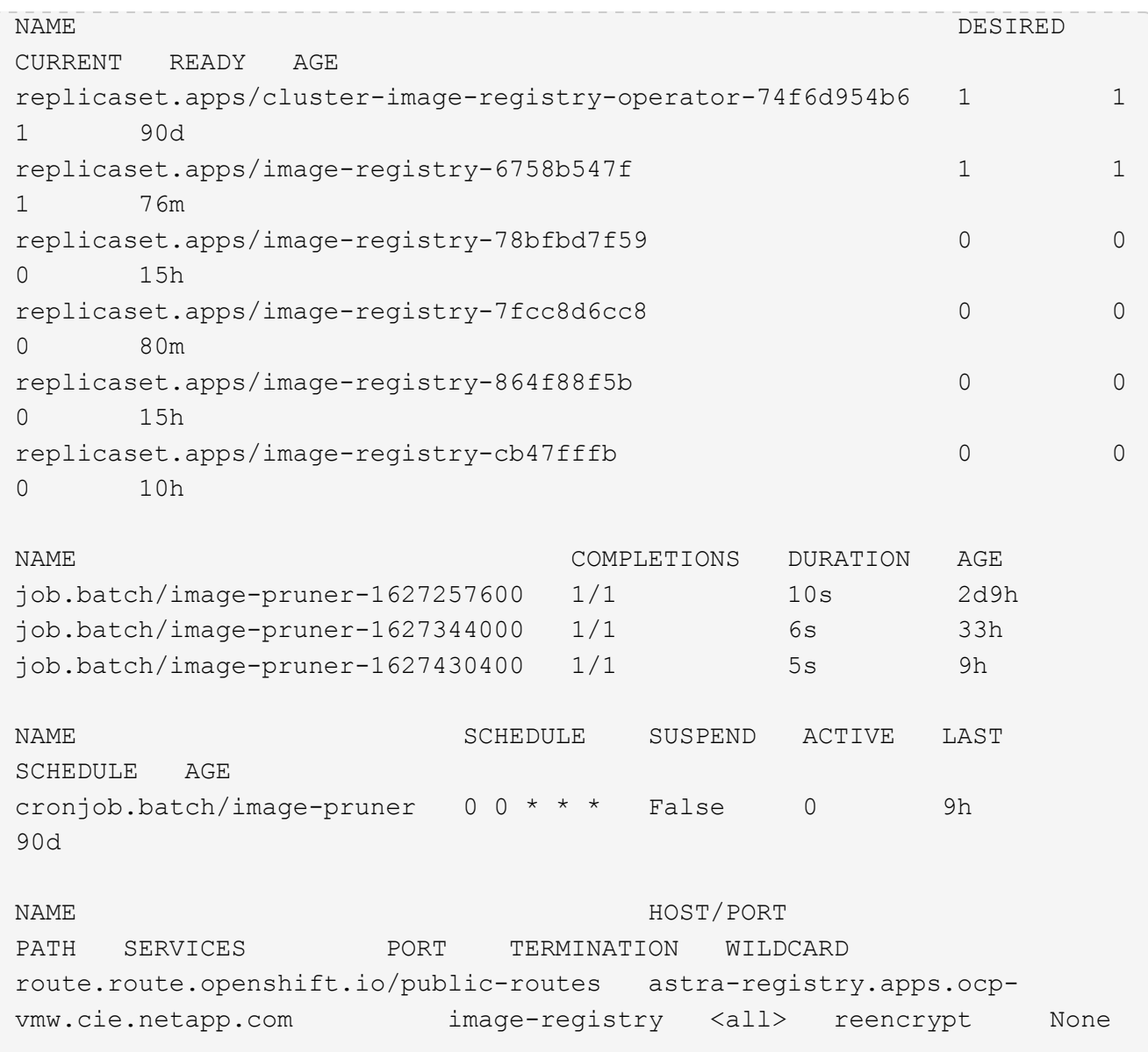

6. Se si utilizzano i certificati TLS predefiniti per il percorso del Registro di sistema OpenShift dell'operatore di ingresso, è possibile recuperare i certificati TLS utilizzando il seguente comando.

[netapp-user@rhel7 ~]\$ oc extract secret/router-ca --keys=tls.crt -n openshift-ingress-operator

7. Per consentire ai nodi OpenShift di accedere e estrarre le immagini dal Registro di sistema, aggiungere i certificati al client del docker sui nodi OpenShift. Creare una mappa di configurazione in openshiftconfig Namespace che utilizza i certificati TLS e lo patch alla configurazione dell'immagine del cluster per rendere attendibile il certificato.

```
[netapp-user@rhel7 ~]$ oc create configmap astra-ca -n openshift-config
--from-file=astra-registry.apps.ocp-vmw.cie.netapp.com=tls.crt
[netapp-user@rhel7 ~]$ oc patch image.config.openshift.io/cluster
--patch '{"spec":{"additionalTrustedCA":{"name":"astra-ca"}}}'
--type=merge
```
- 8. Il registro interno di OpenShift è controllato dall'autenticazione. Tutti gli utenti di OpenShift possono accedere al registro di OpenShift, ma le operazioni che l'utente connesso può eseguire dipendono dalle autorizzazioni dell'utente.
	- a. Per consentire a un utente o a un gruppo di utenti di estrarre immagini dal registro, agli utenti deve essere assegnato il ruolo di visualizzatore del registro.

```
[netapp-user@rhel7 ~]$ oc policy add-role-to-user registry-viewer
ocp-user
[netapp-user@rhel7 ~]$ oc policy add-role-to-group registry-viewer
ocp-user-group
```
b. Per consentire a un utente o a un gruppo di utenti di scrivere o inviare immagini, agli utenti deve essere assegnato il ruolo di editor del Registro di sistema.

```
[netapp-user@rhel7 ~]$ oc policy add-role-to-user registry-editor
ocp-user
[netapp-user@rhel7 ~]$ oc policy add-role-to-group registry-editor
ocp-user-group
```
9. Per consentire ai nodi OpenShift di accedere al Registro di sistema e di eseguire il push o il pull delle immagini, è necessario configurare un pull secret.

```
[netapp-user@rhel7 ~]$ oc create secret docker-registry astra-registry-
credentials --docker-server=astra-registry.apps.ocp-vmw.cie.netapp.com
--docker-username=ocp-user --docker-password=password
```
- 10. Questo segreto pull può quindi essere patchato agli account di servizio o può essere referenziato nella definizione del pod corrispondente.
	- a. Per applicare la patch agli account di servizio, eseguire il seguente comando.

```
[netapp-user@rhel7 ~]$ oc secrets link <service_account_name> astra-
registry-credentials --for=pull
```
b. Per fare riferimento al segreto pull nella definizione del pod, aggiungere il seguente parametro a spec sezione.

```
imagePullSecrets:
    - name: astra-registry-credentials
```
- 11. Per trasferire o estrarre un'immagine dalle workstation a parte il nodo OpenShift, attenersi alla seguente procedura.
	- a. Aggiungere i certificati TLS al client docker.

```
[netapp-user@rhel7 ~]$ sudo mkdir /etc/docker/certs.d/astra-
registry.apps.ocp-vmw.cie.netapp.com
[netapp-user@rhel7 ~]$ sudo cp /path/to/tls.crt
/etc/docker/certs.d/astra-registry.apps.ocp-vmw.cie.netapp.com
```
b. Accedere a OpenShift usando il comando oc login.

```
[netapp-user@rhel7 ~]$ oc login --token=sha256~D49SpB_lesSrJYwrM0LIO
-VRcjWHu0a27vKa0 --server=https://api.ocp-vmw.cie.netapp.com:6443
```
c. Accedere al registro utilizzando le credenziali utente di OpenShift con il comando podman/docker.

#### **podman**

```
[netapp-user@rhel7 ~]$ podman login astra-registry.apps.ocp-
vmw.cie.netapp.com -u kubeadmin -p $(oc whoami -t) --tls
-verify=false
```
+ NOTA: Se si utilizza kubeadmin per accedere al registro di sistema privato, quindi utilizzare il token invece della password.

**docker**

```
[netapp-user@rhel7 ~]$ docker login astra-registry.apps.ocp-
vmw.cie.netapp.com -u kubeadmin -p $(oc whoami -t)
```
+ NOTA: Se si utilizza kubeadmin per accedere al registro di sistema privato, quindi utilizzare il token invece della password.

d. Premere o tirare le immagini.

#### **podman**

```
[netapp-user@rhel7 ~]$ podman push astra-registry.apps.ocp-
vmw.cie.netapp.com/netapp-astra/vault-controller:latest
[netapp-user@rhel7 ~]$ podman pull astra-registry.apps.ocp-
vmw.cie.netapp.com/netapp-astra/vault-controller:latest
```
#### **docker**

[netapp-user@rhel7 ~]\$ docker push astra-registry.apps.ocpvmw.cie.netapp.com/netapp-astra/vault-controller:latest [netapp-user@rhel7 ~]\$ docker pull astra-registry.apps.ocpvmw.cie.netapp.com/netapp-astra/vault-controller:latest

#### **Informazioni sul copyright**

Copyright © 2024 NetApp, Inc. Tutti i diritti riservati. Stampato negli Stati Uniti d'America. Nessuna porzione di questo documento soggetta a copyright può essere riprodotta in qualsiasi formato o mezzo (grafico, elettronico o meccanico, inclusi fotocopie, registrazione, nastri o storage in un sistema elettronico) senza previo consenso scritto da parte del detentore del copyright.

Il software derivato dal materiale sottoposto a copyright di NetApp è soggetto alla seguente licenza e dichiarazione di non responsabilità:

IL PRESENTE SOFTWARE VIENE FORNITO DA NETAPP "COSÌ COM'È" E SENZA QUALSIVOGLIA TIPO DI GARANZIA IMPLICITA O ESPRESSA FRA CUI, A TITOLO ESEMPLIFICATIVO E NON ESAUSTIVO, GARANZIE IMPLICITE DI COMMERCIABILITÀ E IDONEITÀ PER UNO SCOPO SPECIFICO, CHE VENGONO DECLINATE DAL PRESENTE DOCUMENTO. NETAPP NON VERRÀ CONSIDERATA RESPONSABILE IN ALCUN CASO PER QUALSIVOGLIA DANNO DIRETTO, INDIRETTO, ACCIDENTALE, SPECIALE, ESEMPLARE E CONSEQUENZIALE (COMPRESI, A TITOLO ESEMPLIFICATIVO E NON ESAUSTIVO, PROCUREMENT O SOSTITUZIONE DI MERCI O SERVIZI, IMPOSSIBILITÀ DI UTILIZZO O PERDITA DI DATI O PROFITTI OPPURE INTERRUZIONE DELL'ATTIVITÀ AZIENDALE) CAUSATO IN QUALSIVOGLIA MODO O IN RELAZIONE A QUALUNQUE TEORIA DI RESPONSABILITÀ, SIA ESSA CONTRATTUALE, RIGOROSA O DOVUTA A INSOLVENZA (COMPRESA LA NEGLIGENZA O ALTRO) INSORTA IN QUALSIASI MODO ATTRAVERSO L'UTILIZZO DEL PRESENTE SOFTWARE ANCHE IN PRESENZA DI UN PREAVVISO CIRCA L'EVENTUALITÀ DI QUESTO TIPO DI DANNI.

NetApp si riserva il diritto di modificare in qualsiasi momento qualunque prodotto descritto nel presente documento senza fornire alcun preavviso. NetApp non si assume alcuna responsabilità circa l'utilizzo dei prodotti o materiali descritti nel presente documento, con l'eccezione di quanto concordato espressamente e per iscritto da NetApp. L'utilizzo o l'acquisto del presente prodotto non comporta il rilascio di una licenza nell'ambito di un qualche diritto di brevetto, marchio commerciale o altro diritto di proprietà intellettuale di NetApp.

Il prodotto descritto in questa guida può essere protetto da uno o più brevetti degli Stati Uniti, esteri o in attesa di approvazione.

LEGENDA PER I DIRITTI SOTTOPOSTI A LIMITAZIONE: l'utilizzo, la duplicazione o la divulgazione da parte degli enti governativi sono soggetti alle limitazioni indicate nel sottoparagrafo (b)(3) della clausola Rights in Technical Data and Computer Software del DFARS 252.227-7013 (FEB 2014) e FAR 52.227-19 (DIC 2007).

I dati contenuti nel presente documento riguardano un articolo commerciale (secondo la definizione data in FAR 2.101) e sono di proprietà di NetApp, Inc. Tutti i dati tecnici e il software NetApp forniti secondo i termini del presente Contratto sono articoli aventi natura commerciale, sviluppati con finanziamenti esclusivamente privati. Il governo statunitense ha una licenza irrevocabile limitata, non esclusiva, non trasferibile, non cedibile, mondiale, per l'utilizzo dei Dati esclusivamente in connessione con e a supporto di un contratto governativo statunitense in base al quale i Dati sono distribuiti. Con la sola esclusione di quanto indicato nel presente documento, i Dati non possono essere utilizzati, divulgati, riprodotti, modificati, visualizzati o mostrati senza la previa approvazione scritta di NetApp, Inc. I diritti di licenza del governo degli Stati Uniti per il Dipartimento della Difesa sono limitati ai diritti identificati nella clausola DFARS 252.227-7015(b) (FEB 2014).

#### **Informazioni sul marchio commerciale**

NETAPP, il logo NETAPP e i marchi elencati alla pagina<http://www.netapp.com/TM> sono marchi di NetApp, Inc. Gli altri nomi di aziende e prodotti potrebbero essere marchi dei rispettivi proprietari.